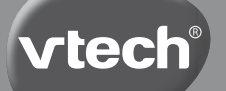

# **User's Manual**

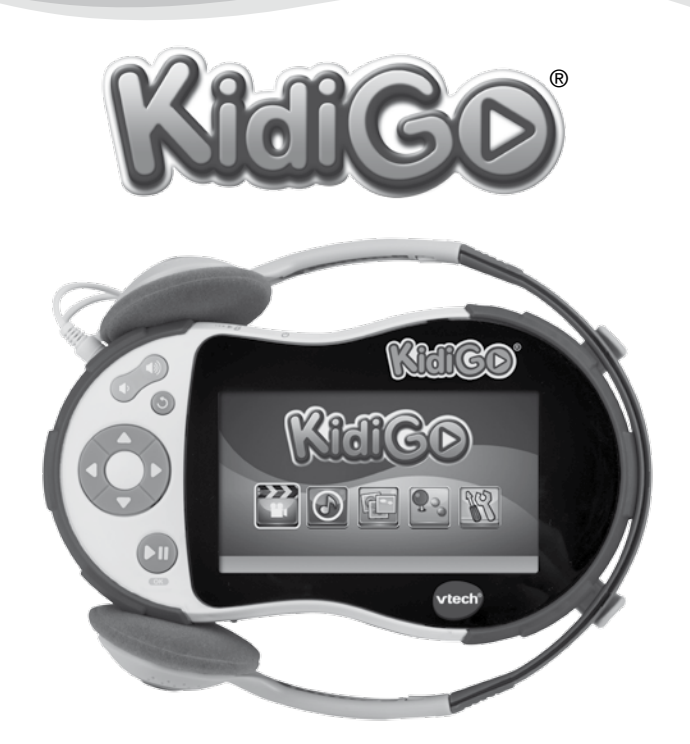

© 2013 VTech Printed in China 91-002866-005 (R)

VTech understands that a child's needs and abilities change as they grow and with that in mind we develop our toys to teach and entertain at just the right level...

**vtech Baby** 

interest in different

... responding to colours,

...understanding cause

... learning to touch, reach,

Birth-36months

grasp, sit-up, crawl and

sounds and fextures

textures, sounds

**Toys that will** stimulate their

and colours

 $lam$ 

and effect

toddle

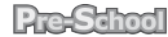

Interactive tovs to develop their imagination and encourage language development

#### I want

...to get ready for school by starting to learn the alphabet and counting

...my learning to be as fun, easy and exciting as can he

...to show my creativity with drawing and music so my whole brain develops

3-6years

Electronic Learning Computers

Cool. aspirational and inspiring computers for curriculum related learning

### I need...

...challenging activities that can keep pace with my arowing mind

...intelligent technology that adapts to my level of learning

"National Curriculum based content to support what I'm learning at school

 $4-10y$ ears

To learn more about this and other VTech<sup>®</sup> products, visit www.ytechuk.com

# **INTRODUCTION**

Watch videos and listen to music on the move! **KidiGo**® is a children's multi-media player with a 4.3" colour LCD screen that plays video and music. It features 2GB of internal storage, a microSD card slot, headphones and USB cable. You can also play through 5 great built-in games and watch a slideshow of your photos. Connect to the VTech Learning Lodge to access a whole library of great music and entertaining programmes to watch!

# **FEATURES**

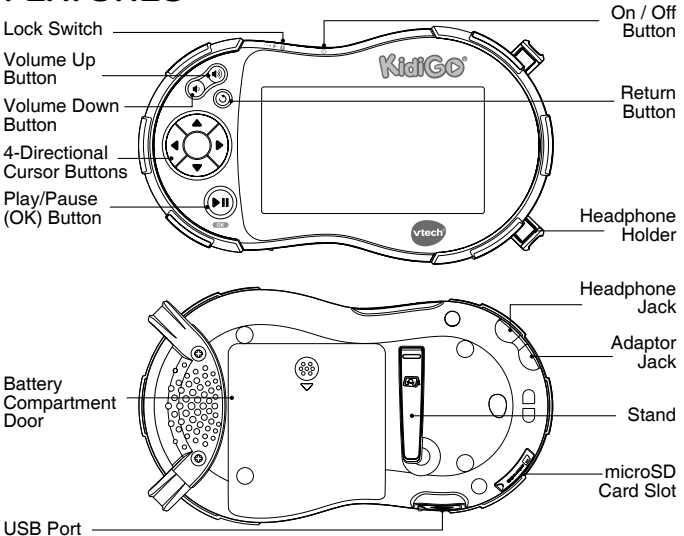

### Product Layout and Buttons

#### **On/Off Button**

Press this button to turn **KidiGo**® on or off.

#### **Lock switch** ((60000)

Slide this switch to the right to lock the buttons (except the On / Off button) to prevent them from being pressed accidentally.

#### **Volume Up Button**

Press this button to increase the volume.

#### **Volume Down Button**

Press this button to reduce the volume.

### **Return Button**

Press this button to return to the home menu or previous menu.

### **4-Directional Cursor Buttons**

Use these buttons to navigate the menus and make selections.

#### **Play/Pause (OK) Button**

Press this button to play or pause the video or music, or to confirm a selection.

#### **Headphone Jack**

Use this to connect headphones.

Adaptor Jack **DC 7.5V==**400mA  $\bigoplus$   $\bigoplus$   $\bigoplus$ 

Use this to connect an AC/DC adaptor (sold separately).

### **USB Port**

Plug the included USB cable into this port to connect to your computer.

### **Memory Card Slot <b>AmicroSD**

Insert a microSD card here for memory expansion.

### Stand *S*

Pull the stand outwards, so that **KidiGo**® can be propped up at the ideal viewing angle on a flat surface. Refer to the section "Player Stand".

#### **Headphone Holder**

You can store the headphones here when they are not being used. Refer to the section "Headphone Holder" for instructions on how to detach this part.

# Included In This Package

- 1 **VTech**® **KidiGo**® Multi-media player
- 1 Pair of headphones
- 1 USB cable
- 1 Wrist Strap
- 1 User's manual

**NOTE: Please keep user's manual as it contains important information.**

## Product Specification

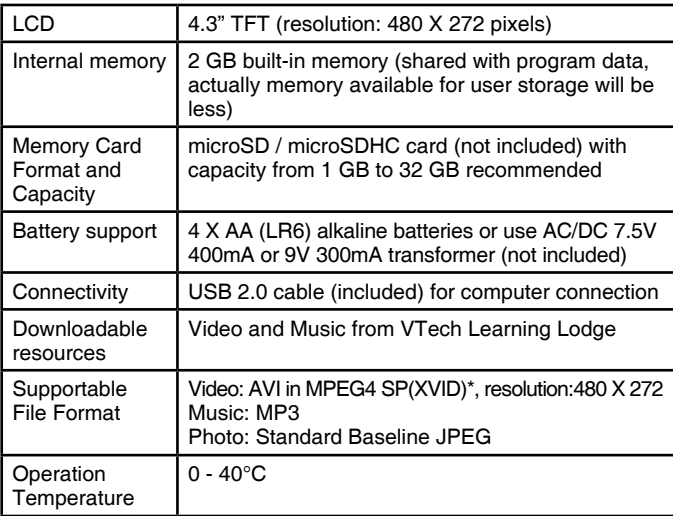

\***KidiGo**® supports MPEG4 SP(XVID) formatted video playback. Most video formats can be converted to work with **KidiGo**® using third party software (not included). There may be legal restrictions associated with the use of commercial video files, movies, programs and other content for which **VTech**® accepts no responsibility or liability. Users should take responsibility for observing relevant copyright law in their country for this type of media.

Recommended format settings required for video playback compatibility with **KidiGo**®:

When converting your video for **KidiGo**®, please follow the format settings:

Supported format: MPEG4 SP(XVID) video and MP3 audio in an AVI file.

Resolution: 480x272 (Other resolutions are not supported)

Recommended Video bitrate: 1 Mbps. Other bitrates are supported but are not optimal for the device.

Recommended Audio bitrate: 96 Kbps. Other bitrates are supported but are not optimal for the device.

Maximum file size: 2GB

The following freeware programs may be used to convert most videos:

- TEncoder

Settings for conversion:

Video Codec: XVID, Encoder: FFMpeg, disable subtitles

- Freemake

(All trademarks are the property of their respective owners. **VTech**® does not endorse, support or accept any liability for the freeware listed above.)

### Getting Started **BATTERY INSTALLATION**

**Note:** Adult assistance is required for battery installation.

- Make sure the unit is turned OFF.
- Locate the battery compartment door on the bottom of **KidiGo**®. Slide the battery compartment door in the direction of the marked arrow to open.
- Install 4 new AA batteries as illustrated.
- Replace the battery compartment door by sliding it in the opposite direction of the marked arrow until it clicks into position.

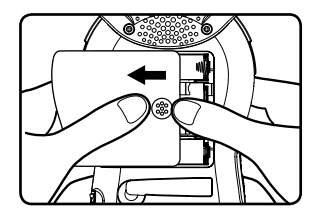

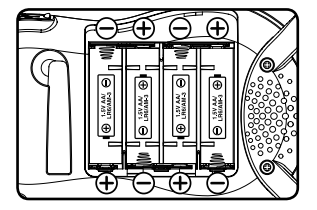

# Battery Status

When the screen shows a Low Battery icon  $\Box$ , we recommend installing a fresh set of batteries as soon as possible. The unit will not work properly when it shows the Batteries Exhausted icon  $\blacksquare$  New batteries should be inserted before further use.

### BATTERY NOTICE

- Use new alkaline batteries for maximum performance.
- Use only batteries of the same or equivalent type as recommended.
- Do not mix different types of batteries: alkaline, standard (carbonzinc) or rechargeable (Ni-Cd, Ni-MH), or new and used batteries.
- Do not use damaged batteries.
- Insert batteries with the correct polarity.
- Do not short-circuit the battery terminals.
- Remove exhausted batteries from the toy.
- Remove batteries during long periods of non-use.
- Do not dispose of batteries in fire.
- Do not charge non-rechargeable batteries.
- Remove rechargeable batteries from the toy before charging (if removable).
- Rechargeable batteries are only to be charged under adult supervision.

#### **Disposal of batteries and product**

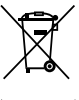

The crossed-out wheelie bin symbols on products and batteries, or on their respective packaging, indicates they must not be disposed of in domestic waste as they contain substances that can be damaging to the environment and human health.

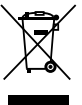

The chemical symbols Hg, Cd or Pb, where marked, indicate that the battery contains more than the specified value of mercury (Hg), cadmium (Cd) or lead (Pb) set out in Battery Directive (2006/66/EC).

The solid bar indicates that the product was placed on the market after 13th August, 2005.

Help protect the environment by disposing of your product or batteries responsibly.

For more information, please visit:

www.recycle-more.co.uk

www.recyclenow.com

# **AC/DC ADAPTOR**

Use a **VTech**® adaptor or any other standard adaptor that complies with EN61558 DC  $7.5V$   $\frac{1}{200}$  400mA or 9V  $\frac{1}{200}$  300mA centre-positive adaptor.

**Note: Adult assistance is required for connecting with the power socket.**

### CONNECTING THE ADAPTOR

- The use of a **VTech**® adaptor (AC/DC 7.5V 400mA or 9V 300mA) is recommended.
- Make sure your **KidiGo**® is turned off.
- Connect the adaptor to the adaptor jack of **KidiGo**®.
- Plug the adaptor into a mains power socket.

**Note:** The use of an adaptor will override the batteries. When the toy is not going to be used for an extended period of time, unplug the adaptor.

### TRANSFORMER SAFETY NOTICE

- The toy shall only be used with a transformer for toys.
- The transformer is not a toy.
- This product is not intended for use by children under 3 years old.
- Do not connect the product to more than the recommended number of power supplies.
- Never clean a plugged in electronic device with liquid.

### NOTICE TO PARENTS

Please regularly examine the transformer, checking for damage to the cord, plug, transformer or other parts. Do not use the transformer if there is any damage to it.

### Automatic Shut-Off

To preserve battery life, **KidiGo**® will automatically turn off after 2 minutes of inactivity. While playing video or music, the automatic shutoff function will be disabled until the video or music has finished. While viewing photos in the slide show, the auto shut-off time is 15 minutes.

**Note:** For power saving, the LCD display will be turned off after 2 minutes while music is being played.

# **MEMORY CARD INSTALLATION**

• **KidiGo**® supports the following memory cards for memory expansion:

microSD

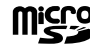

microSDHC

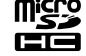

The microSD and microSDHC logos are trademarks of SD-3C, LCC

- Make sure the unit is turned OFF.
- Locate the memory card slot at the side of the unit near the Play/ Pause (OK) button  $\left(\bigcirc$ ,  $\right)$
- Pull up the rubber cover.
- Insert the memory card (not included) as illustrated. Once the memory card is detected and can be used, the memory card will be automatically set as the default file storage.

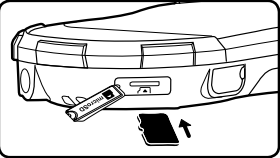

• To remove the memory card from the slot, push the card in gently until you hear a click, then let go to eject it.

**NOTE: If a valid memory card is inserted, the unit will change to show the video, music and photos stored in the memory card instead of content stored in the internal memory. To see the content**  from the internal memory, you can select this icon **in the Video / Music / Photo Menu directly, or select 'Change to internal memory' in Settings > Memory.**

**To prevent accidental data loss, make sure you have backed up all important data from your memory card before using. It is recommended to format your memory card before first use.**

# To Begin using KidiGo®

- Press the ON/OFF Button to turn on the unit.
- When the unit is turned on for the first time, the Try-me video will play. Press the Play/Pause (OK) Button  $(\triangleright \iota)$  to exit the Try-me demo mode. The Try-me demo will now be disabled and will not play again on start-up.
- Once the Try-me demo mode has been disabled, the unit will enter the Home menu directly each time it is turned on.
- Press the ON/OFF Button again to turn the unit off.

# On-line Registration for KidiGo®

To activate all functions on your **KidiGo**®, you must register the product online by following these steps:

- (1) Connect **KidiGo**® to a computer using the USB cable.
- (2) Click the 'Download Website' link in the **KidiGo**® drive that appears on your computer. Or visit this link directly: www.vtechuk.com/download
- (3) Download and install the Learning Lodge software.
- (4) Run the software to complete the registration and access a fantastic selection of video and music downloads for your **KidiGo**®!

**Note:** For details about downloading content from the VTech Learning Lodge, please refer to the online help section.

The registration process may fail if either of the following situations occur:

- Internet disconnected
- Connection of **KidiGo**® with the computer interrupted

In the event of registration process failure, **KidiGo**® may be unable to connect to the VTech Learning Lodge unless the unit is reset. To do this, enter Settings in the main menu of **KidiGo**®, then press the Left  $\triangle$  or Right  $\triangleright$  cursor buttons to select Memory in Settings. Press the Up  $\triangle$  or Down  $\nabla$  cursor buttons to select "Factory Reset" and then press the Play/Pause (OK) button  $(\blacktriangleright\mathsf{II})$  to confirm. Follow the on-screen instructions to complete the factory reset process. After that, your **KidiGo**® will be restored to factory settings so that you may connect to the VTech Learning Lodge and register it again.

#### **Minimum System Requirements PC Hardware Requirements:**

CPU: Pentium® 4, 1 GHz or above

Memory: 256 MB

Video Adaptor: Graphic card with 1024 x 768 at 16 or 32 bit colour Monitor Resolution: 1024 x 768

USB 1.1 or higher

300 MB Hard disk space

Windows® compatible sound card and speakers

#### **PC Software Requirements:**

Microsoft® Windows® XP, Windows Vista®, Windows® 7 or Windows® 8 Operating System

Internet Explorer® version 6 or above

Adobe® Flash® Player 10 (To acquire the latest version of Flash player, please visit www.adobe.com)

#### **Macintosh Hardware Requirements:**

Macintosh Computer with an Intel (1GHz or faster) processor

256 MB RAM (512 MB recommended)

300 MB Hard disk space

USB Port required

#### **Macintosh Software Requirements:**

Mac OS X version 10.5, 10.6, 10.7 or 10.8

Safari Internet Browser version 3.0 or later

Adobe® Flash® Player 10 – Other Browsers Version (To acquire the latest version of Flash player, please visit www.adobe.com)

\*Internet connection required for Internet enabled functions on both PC and Macintosh computers.

Microsoft® and Windows® and Windows Vista® are either registered trademarks or trademarks of Microsoft Corporation in the United States and / or other countries. Adobe®, the Adobe logo, Flash® are either registered trademarks or trademarks of Adobe Systems Incorporated in the United States and/or other countries. Intel®, Pentium® are trademarks of Intel Corporation in the United States and other countries. Macintosh, Mac, Mac OS, and Safari are trademarks of Apple Inc, registered in the United States and other countries. All other trademarks are the property of their respective owners. THIS PRODUCT IS NOT ENDORSED OR SPONSORED BY ADOBE SYSTEMS INCORPORATED, PUBLISHER OF FLASH.

# Connecting with a Computer

You can connect **KidiGo**® to a PC or Mac computer using the included USB cable. Once connected, you can connect to VTech Learning Lodge or transfer files between the unit and computer. Please refer to the following steps.

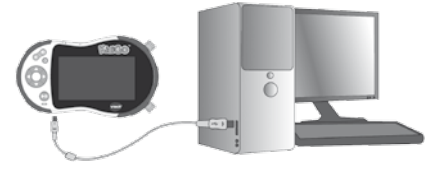

- Turn the unit OFF before connecting to a computer.
- Pull up the rubber cover of the USB port on your **KidiGo**®.
- Insert the small end of the USB cable into the USB port on the **KidiGo**®.
- Insert the larger end of the USB cable into a USB port on the computer.

**NOTE**: To preserve battery life, you may remove the batteries while **KidiGo**<sup>®</sup> is connected to the computer.

#### A USB port is usually marked with this symbol  $\leftarrow$ .

• Two removable drives called VTech 1483 and VT SYSTEM will appear. VTech 1483 is for storage of your data, VT SYSTEM is for storage of system data and cannot be accessed. If there is a memory card in the unit, the removable drive will show the content on the memory card only. To transfer files to the internal memory, please eject the memory card and then connect the unit to the computer again.

#### **To avoid any potential damage to your KidiGo**®

- When the USB cable is not connected to the unit, ensure the USB rubber cover is fully covering the USB port of the unit.
- Please ensure the microSD card slot rubber cover of the unit is fitted in place.

**NOTE:** Once **KidiGo**® is connected to your computer, do not insert or remove the memory card and do not disconnect the unit while files are uploading or downloading. After you have finished, remove the unit by following the steps to safely remove hardware from your computer. You can then physically unplug the unit from the computer.

#### **To transfer MP3 files to KidiGo**®:

- Select the MP3 files you would like to upload from your computer.
- Locate and open the MUSIC folder in the removable drive VTech 1483, drag and drop the files into this folder.

#### **To transfer Photos / Videos to KidiGo**®:

- Select the photos / Videos you would like to upload from your computer.
- Locate and open the PHOTO folder in the removable drive VTech 1483, drag and drop photo files into this folder or drag and drop video files into the VIDEO folder.

**Note:** Video should be converted to supported format before transferring to **KidiGo**®. Please refer to pages 5-6 for details of the video format.

#### **Connecting with VTech Learning Lodge**

After you have installed VTech Learning Lodge on your computer, the software will run automatically each time you connect your **KidiGo**® to

13

**Activities** Activities

the computer. Here you can find many fantastic videos and music tracks to download. The downloaded videos will be shown on the Video Home menu and the music will be shown on the Music Home menu.

**NOTE:** To download content from VTech Learning Lodge to your **KidiGo**®, please refer to the latest instructions in the online help section.

# **ACTIVITIES**

**1. Video Player**

### **Main Menu**

There are 5 main activities in **KidiGo**®: Video Player, Music Player, Photo Viewer, Games and Settings. Press the Left **o**r Right cursor buttons to select an activity and then press the Play/Pause (OK) button  $(\bullet \mathbf{u})$  to enter.

Here you can watch videos that have been downloaded from VTech Learning Lodge or your own videos stored in the VIDEO folder of the built-in memory or memory card (if inserted). Video should be converted to supported format before transferring to **KidiGo**®. Please refer to pages 5-6 for details of the video format.

In the Video Home Menu, you can find downloaded video bundles or single videos. Use the 4-directional cursor buttons  $\langle \hat{C} \rangle$  to select different bundles or videos, then press the Play/ Pause (OK) button  $(\bullet)$  to open a bundle or play a

single video. To access your own video files, select the My Videos icon in the Video Home Menu. Press the Return button  $\odot$  to return to the main menu and select other activity.

If a memory card is being used, you can access the videos stored in the internal memory by selecting this icon  $\overline{a}$ .

**Note:** There are some pre-loaded video previews and a try-me video on your **KidiGo**®. Once these pre-loaded videos are deleted, they cannot be recovered or downloaded from the VTech Learning Lodge again.

After opening a bundle, press the Up  $\triangle$  or Down  $\blacktriangledown$  cursor buttons to select different videos in the bundle. Then press the Play/Pause (OK) button  $(v)$  to start playing it. Press the Left  $\triangle$  or Right cursor buttons to quickly switch between the previous or next page.

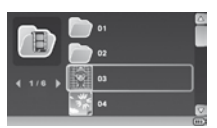

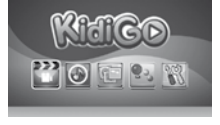

Press the Return button  $\odot$  to display the Video Home Menu to select another video or video bundle.

While playing a video, press the Play/Pause (OK) button  $(\bullet)$  to pause. The status bar will display

the playing time and video name. If there is no input for 2 seconds, the display will be hidden automatically. Use the Left  $\blacktriangleleft$  or Right  $\blacktriangleright$  cursor buttons to rewind or fast forward a video. Repeated pressing of either Left/ Right cursor buttons will toggle the rewind/fast forward speed by 2x, 4x and 8x. Press the Up  $\triangle$  or Down  $\blacktriangledown$  cursor buttons to increase or reduce the LCD brightness. Press the Volume Up (a) or Volume Down **b** buttons to increase or decrease the volume. Press the return button to stop playing and return to the previous menu screen.

**NOTE**: The auto-off function will be disabled until the video is stopped or finishes.

### **2. Music Player**

Here you can listen to music downloaded from VTech Learning Lodge or your own MP3 files stored in the MUSIC folder of the built-in memory or memory card (if inserted).

In the Music Home Menu, you can see the downloaded music albums. Use the 4-directional cursors buttons  $\langle Q \rangle$  to select an album, then press the Play/Pause (OK) button  $\binom{1}{1}$  to open it.

Select the icon of All Learning Lodge Music to

listen to all songs downloaded from VTech Learning Lodge. Select the icon of My Music to listen to your own MP3 files.

Press the Return button  $\circledcirc$  to return to the main menu and select another activity.

If a memory card is being used, you can access the music stored in the internal memory by selecting this icon

**Note:** There are some pre-loaded music previews on your **KidiGo**®. Once this pre-loaded music is deleted, it cannot be recovered or downloaded from the VTech Learning Lodge again.

After opening an album or a folder, press the Up  $\triangle$  or Down  $\nabla$  cursor buttons to select different songs. Then press the Play/Pause (OK) button  $(n)$  to start playing. Press the Left  $\blacktriangleleft$  or Right cursor buttons to quickly switch between the previous or next page.

Activities Activities

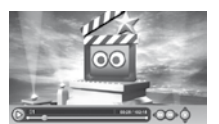

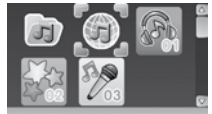

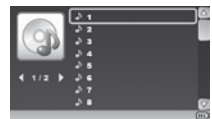

Press the Return button  $\odot$  to return to the Music Home Menu and select another music album or track.

While playing music, press the Play/Pause (OK) button  $(\bullet \mathbf{u})$  to pause it. Press the Left  $\triangle$  or Right  $\triangleright$  cursor buttons to go to the previous or next track. Press the Up  $\triangle$  button to toggle different play modes.

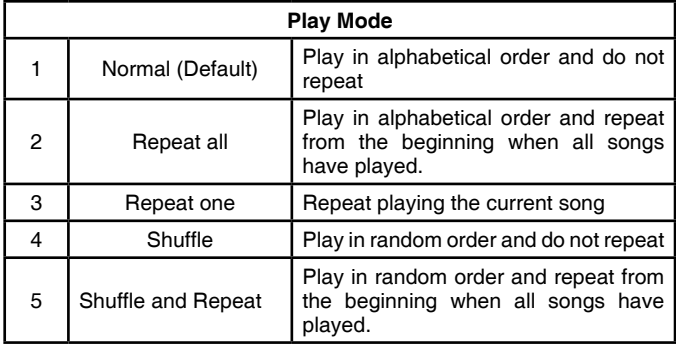

Press the Down  $\blacktriangledown$  button to toggle different visual effects while music is playing. (One option is the photo slideshow, where can see your own photos in a slideshow while listening to the music)

Press the Volume Up  $\blacklozenge$  or Volume Down  $\blacklozenge$ button to increase or decrease the volume. Press the return button to stop playing and return to the previous menu screen.

**NOTE:** The auto-off function will be disabled while music is playing but the screen will turn off after 2 minutes to preserve battery life.

### **3. Photo Viewer**

Here you can see your own photos stored in the PHOTO folder of the built-in memory or memory card (if inserted).

In the Photo Home Menu, use the cursor buttons to select different photos or sub-folders, then

press the Play/Pause (OK) button  $\binom{1}{k}$  to view the selected photo in full screen or explore the contents of the sub-folder if a folder is selected.

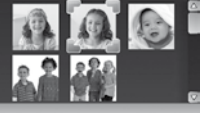

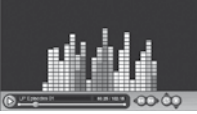

When viewing a photo in full screen, press the Left  $\blacktriangleleft$  or Right  $\blacktriangleright$  cursor buttons to go to the previous or next photo. Press the Play/Pause (OK) button  $(\bullet)$  to start the photo slideshow and press this button again to stop the slideshow. Press the Return button  $\odot$  to return to the photo thumbnail view.

If a memory card is being used, you can access the photos stored in the internal memory by selecting this icon

### **4. Games**

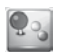

**KidiGo**<sup>®</sup> includes 5 built-in games. Press the Left ◀ or Right ▶ cursor buttons to select a game, then press the Play/Pause (OK) button  $\binom{1}{k}$  to start playing.

#### **A. Penguin Path**

Help the penguin mum find the path to the fish!

Memorise the sequence of the arrows, and then guide the penguin mum by repeating the sequence using the Cursor Buttons (C). After each correct answer, the sequence will become longer and harder to memorise.

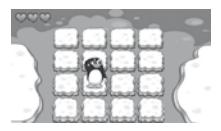

#### **B. Crazy Kitchen**

Remember the ingredients in the recipes, then find the correct ingredients in the game. Press the Left  $\triangle$  or Right  $\triangleright$  cursor buttons to move the chef left or right and collect the falling ingredients. If you do well, a nice dish will be cooked!

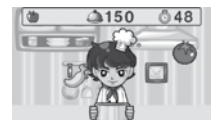

#### **C. Animal Bounce**

Help the animals to jump across the big gaps! In each round, a sequence of animals will come out, each of them will jump at different speeds and heights. Press the Left  $\blacktriangle$  or Right  $\blacktriangleright$  cursor buttons to move the pad left or right and make

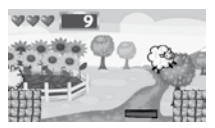

platforms for each jumping animal to prevent them from falling into the gaps. The animals will jump faster and faster.

Some gadgets will fall down for collection from time to time that will either make your pad longer or shorter, or make it move more quickly or more slowly.

#### **D. Dance With Me**

See if you can follow the music by pressing the Cursor Buttons  $\langle \hat{\mathbf{C}} \rangle$  at the right time! Arrows will fall from the top of the screen while the song is playing. When the falling arrows reach the fixed arrows at the bottom of the screen, press the

corresponding Cursor Buttons  $\langle \hat{\cdot} \rangle$ . If you press the buttons at the right time, your score will go up. If you miss, your score will go down.

#### **E. Dive Adventure**

The ocean hides lots of treasures, so let's go for a dive and find them! Seek out the treasure, but watch out for all the creatures!

Press the Up  $\triangle$  or Down  $\nabla$  cursor buttons to move up or down to avoid the obstacles and get the treasure.

You can scroll through the Settings menu by pressing the Left  $\blacktriangleleft$  or Right Cursor Buttons to adjust the following settings of your **KidiGo**®:

**A. Delete file**

**5. Settings**

Press the Up  $\triangle$  or Down  $\nabla$  cursor buttons to select a file to delete, press the Play/Pause (OK) button  $(\bullet)$  to display the delete menu if a single file is selected. If a folder is selected, it will explore the content for further selection. When the delete menu appears, press the Left  $\triangle$  or Right  $\triangleright$ cursor button to select "Yes" and confirm the action or select "No" to cancel and return to the previous screen.

Note: After a folder has been explored, this folder will still be shown as the first option to delete in its entirety, rather than any of its individual contents. Select this option to continue if you would like to delete all the content in this folder.

Here you can switch between browsing and deleting content from the internal memory or memory card (if inserted). Select the last option in the 'Delete File' menu to switch between memory folders.

#### **B. Memory**

This menu allows you to review the status of your **KidiGo**®'s internal memory or memory card (if inserted). There will be three advanced options here: Press the Up  $\triangle$  or Down  $\nabla$  cursor buttons to select a option and then press the Play/Pause (OK) button  $(\bullet \bullet)$  to continue.

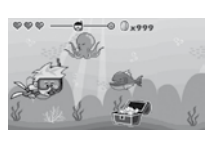

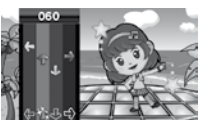

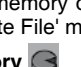

#### **1). Change to internal memory / Change to memory card**

This option is available only when there is a valid memory card inserted. If there is a valid memory card inserted, the system will show the content of the memory card automatically instead of the content of the internal memory of **KidiGo**®. To view the content of the internal memory, simply eject the memory card or select this option and press the Play/Pause  $(OK)$  button  $(n)$  to select internal memory content. After changing to use the internal memory, this option will become "Change to memory card" which you can choose to view the content of the memory card again.

#### **2) Format**

This will erase all data in the internal memory or memory card (if inserted).

#### **3) Factory Reset**

Factory Reset will erase the contents stored in the internal memory and reset all system settings to factory default, e.g: volume level, LCD brightness level, game level and wallpaper.

Follow the on-screen instructions to confirm.

#### **C. Change Wallpaper**

Here you can set your favourite wallpaper as the background picture in the main menu. Press the Up  $\triangle$  or Down  $\nabla$  Cursor Buttons to select the wallpaper and press the Play/Pause (OK)  $(\bullet \mathbf{u})$  to confirm.

#### **D. LCD Brightness**

Press the Up  $\triangle$  or Down  $\nabla$  cursor buttons to increase or decrease the LCD brightness.

## Care & Maintenance

- 1. Keep the unit clean by wiping it with a slightly damp cloth.
- 2. Keep the unit out of direct sunlight and away from any direct heat source.
- 3. Remove the batteries or adaptor when the unit is not in use for an extended period of time.
- 4. Do not drop the unit on a hard surface and do not expose it to moisture or immerse it in water.

### **WARNING**

A very small percentage of the public, due to an existing condition, may experience epileptic seizures or momentary loss of consciousness when viewing certain types of flashing colours or patterns.

While **KidiGo**® does not contribute to any additional risks, we do recommend that parents supervise their children while they watch videos or play games. If your child experiences dizziness, altered vision, disorientation, or convulsions, discontinue use immediately and consult your doctor. Please note that focusing on at close range and handling a

**KidiGo**® as a game controller for a prolonged period of time may cause fatigue or discomfort. We recommend that children take a 15-minute break for every hour of play.

# **TROUBLESHOOTING**

Go through this section if you experience difficulty in operating **KidiGo**®

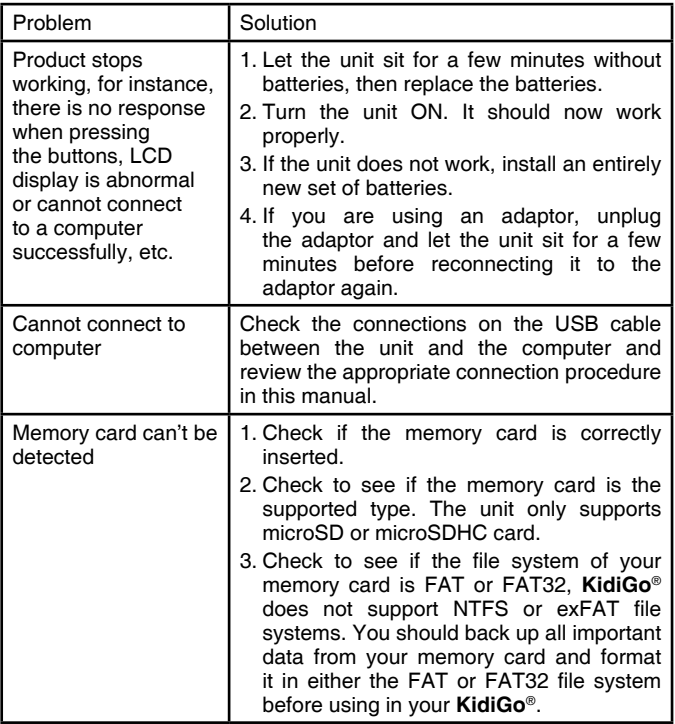

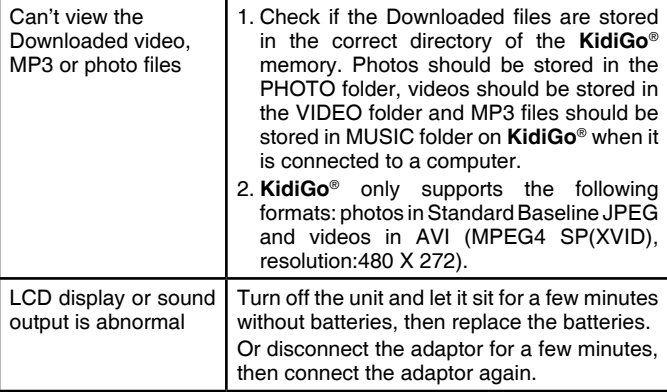

If the problem persists, please call our Consumer Services Department on 01235 546810 (from UK) or +44 1235 546810 (outside UK), and a service representative will be happy to help you.

#### **IMPORTANT NOTE:**

Creating and developing **VTech**® products is accompanied by a responsibility that we take very seriously. We make every effort to ensure the accuracy of the information, which forms the value of our products. However, errors sometimes can occur. It is important for you to know that we stand behind our products and encourage you to call our Consumer Services Department on 01235 546810 (from UK) or +44 1235 546810 (outside UK) with any problems and/or suggestions that you might have. A service representative will be happy to help you.

# WRIST STRAP ATTACHMENT INSTRUCTIONS

#### **Step 1:**

Locate the thread loop on the end of the strap. Insert it into the groove behind the bar and then push it through

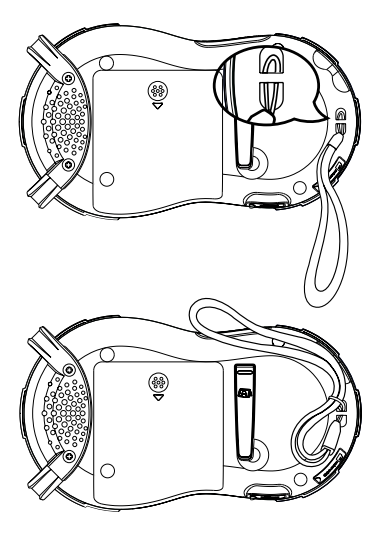

#### **Step 2:**

Feed the end of the strap up through the loop and pull it all the way through

### **Step 3:**

Make sure the loop is securely tightened around the bar

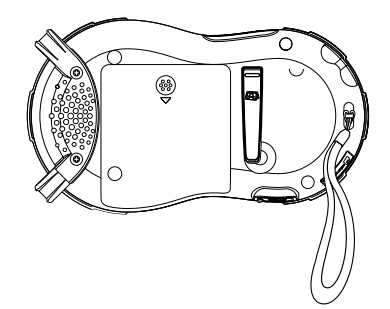

# Player Stand

Pull out the tip of the stand handle on the back of **KidiGo**® so that it can be propped up at the ideal viewing angle on a flat surface.

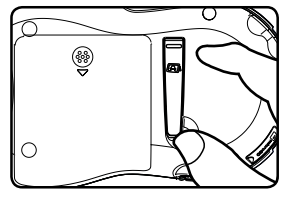

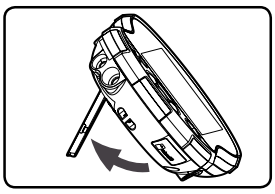

Always replace the stand after use to protect it from damage.

**Note:** If the stand becomes detached, your can install it again by fitting it in place, then firmly pushing the wider end of the stand until it clicks into position.

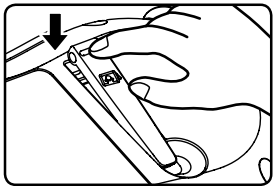

# **HEADPHONE HOI DER**

The headphone holder can be used for storing your headphones when they are not being used.

Insert the handle of the headphones into the holder as shown in the illustration below.

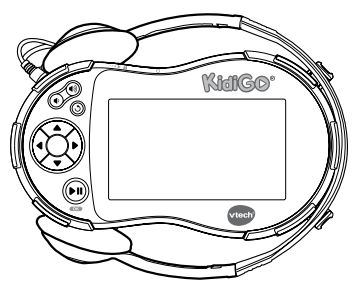

The headphone holder can be detached if necessary.

**Noted:** The headphone holder assembly should be removed by an adult.

Tool required: Philips screwdriver (not included)

• Locate the screws attaching the headphone holder to the back of **KidiGo**®.

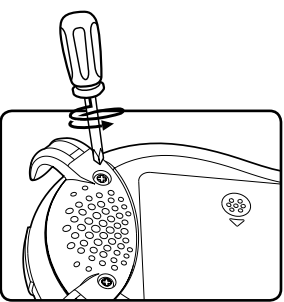

- Loosen the screws with a screwdriver so that the holder can be removed.
- Keep the screws and detached headphone holder in a safe place so that they can be reattached as required.
- To replace, put the headphone holder and screws in position, then tighten the screws. Do not over-tighten the screws.

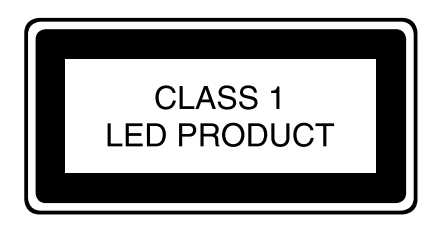

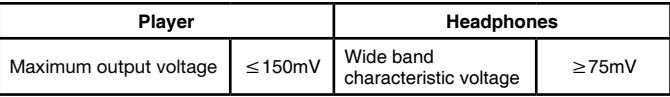

**PRODUCT WARRANTY**

Thank you for choosing this quality product from VTech. We hope it will bring many hours of entertainment, imaginative play and learning.

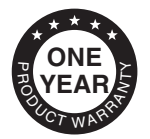

- 1. The product detailed above is covered by a one year warranty from the date of purchase, against any defects in materials or workmanship.
- 2. The product may be returned to the place of purchase. Alternatively the product can be returned to VTech Electronics Europe plc (see address below), with proof of purchase, without proof of purchase no replacement will be provided.
- 3. VTech Electronics Europe plc will examine the product and if it is found to be defective due to faulty materials or workmanship, will replace the product at their discretion
- 4. If the product covered by this warranty is damaged due to misuse, modification or unauthorised repair, or because of faulty batteries, battery discharge or incorrect electrical connections, then this warranty becomes void.
- 5. This warranty is personal to the original purchaser and is not transferable.
- 6. Breakages to the LCD screen are not covered by the warranty.
- 7. Returns to VTech Electronics Europe plc should include a cheque or postal order for £1.50 towards the cost of return postage and packaging.
- 8. Products returned to VTech Electronics Europe plc, should be addressed as follows and packed carefully to avoid damage in transit (Please do not include batteries or adaptor).

Please include details of the fault together with your name and address.

VTech Electronics Europe plc. c/o Tablogix Limited, 200 Milton Park, Abingdon, Oxon OX14 4TA

THIS WARRANTY IS OFFERED AS AN EXTRA BENEFIT AND DOES NOT AFFECT CONSUMERS' STATUTORY RIGHTS.

This warranty is valid for the UK and Eire only. For products purchased outside the UK and Eire, please contact your local distributor or place of purchase.